All the reassurance you need

# **TELECARE MANAGER QUICK REFERENCE CARD**

**Tunstall** 

## **1 To enter programming mode**

- § Press the green c button until a tone sounds.
- § Release the button
- § The unit will say programming mode
- § Press lit button 3 repeatedly to scroll through options
- § The status button will flash while in programming mode.

## **2 To exit programming mode**

- § Press the green c button
- § Tones will confirm exit
- § The screen will return to its normal status
- § The status button will stop flashing

### **3 To assign a trigger**

- § While in programming mode select "Assign trigger" option by pressing lit button 8 when assign trigger text is displayed.
- § Enter speech module number using the keypad
- § Press OK to confirm or keypad c button to backspace
- § Activate trigger
- § If required use button 3 to change location by scrolling through choices
- § Press lit button 8 to confirm or 4 to start again

All the reassurance you need

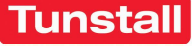

## **TELECARE MANAGER QUICK REFERENCE CARD**

## **4 To delete a trigger**

- § While in programming mode select "Delete trigger" option using lit button 8
- § Activate the trigger
- § The trigger details will be displayed
- § Confirm deletion using button 8

### **5 To remove a dwelling**

- § While in programming mode select "Remove Dwelling" option by pressing lit button 8.
- § Enter dwelling number by using keypad
- § Confirm number by pressing button 8
- § The unit will display 'please wait searching'
- § By pressing button 8 all triggers assigned to that dwelling will be deleted.
- § Press button 4 to cancel

### **6 Status messages**

- § The status button flashes
- § A tone will sound repeatedly
- § The screen will read "New system event"
- § Press Button 8 "View Event"
- § Press lit button 8 to accept the message

Telephone 01977-661234 E-mail sales@tunstall.co.uk www.tunstallgroup.com

Part Number: D3607109A

Copyright © Tunstall Telecom Ltd 2003